## **How to install FileMaker Pro via the SFUSD App Store**

- Open the SFUSD App in the Applications folder
- Click Log In on the right side of the app

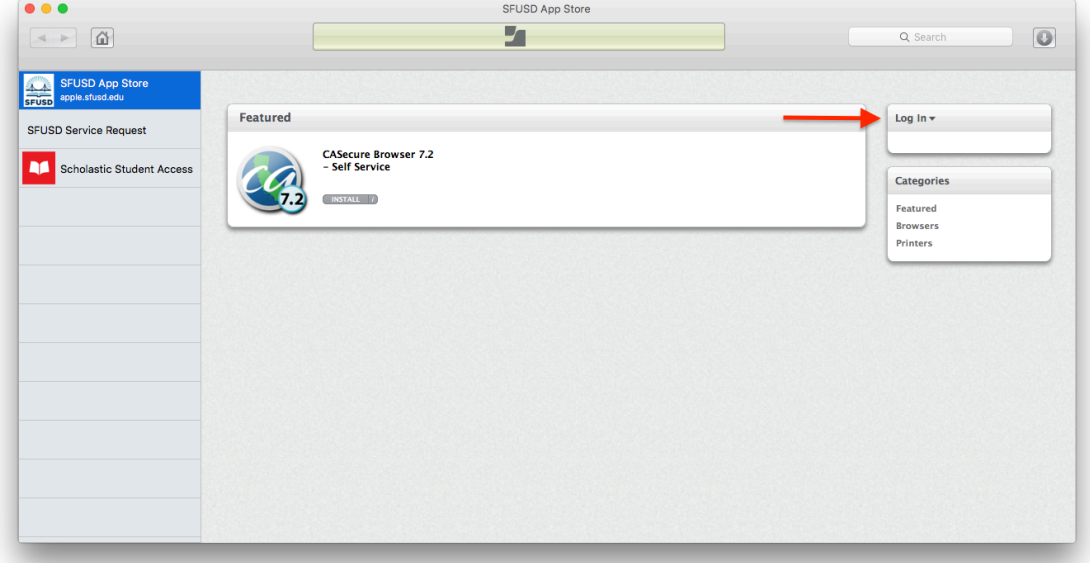

• Enter SFUSD username and password

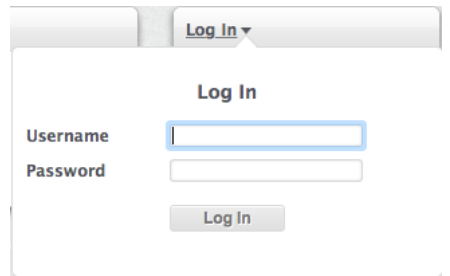

• Click "INSTALL"

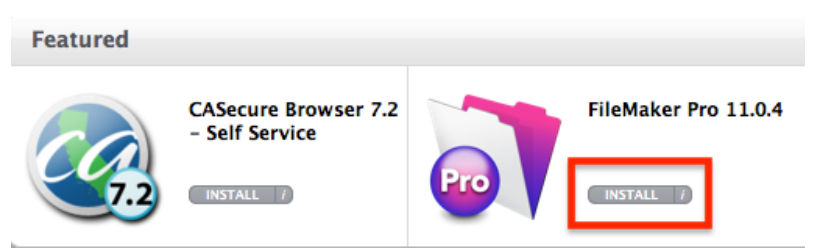